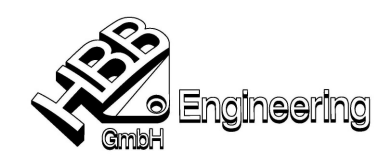

# Die Technik der synchronen Konstruktion in NX 6

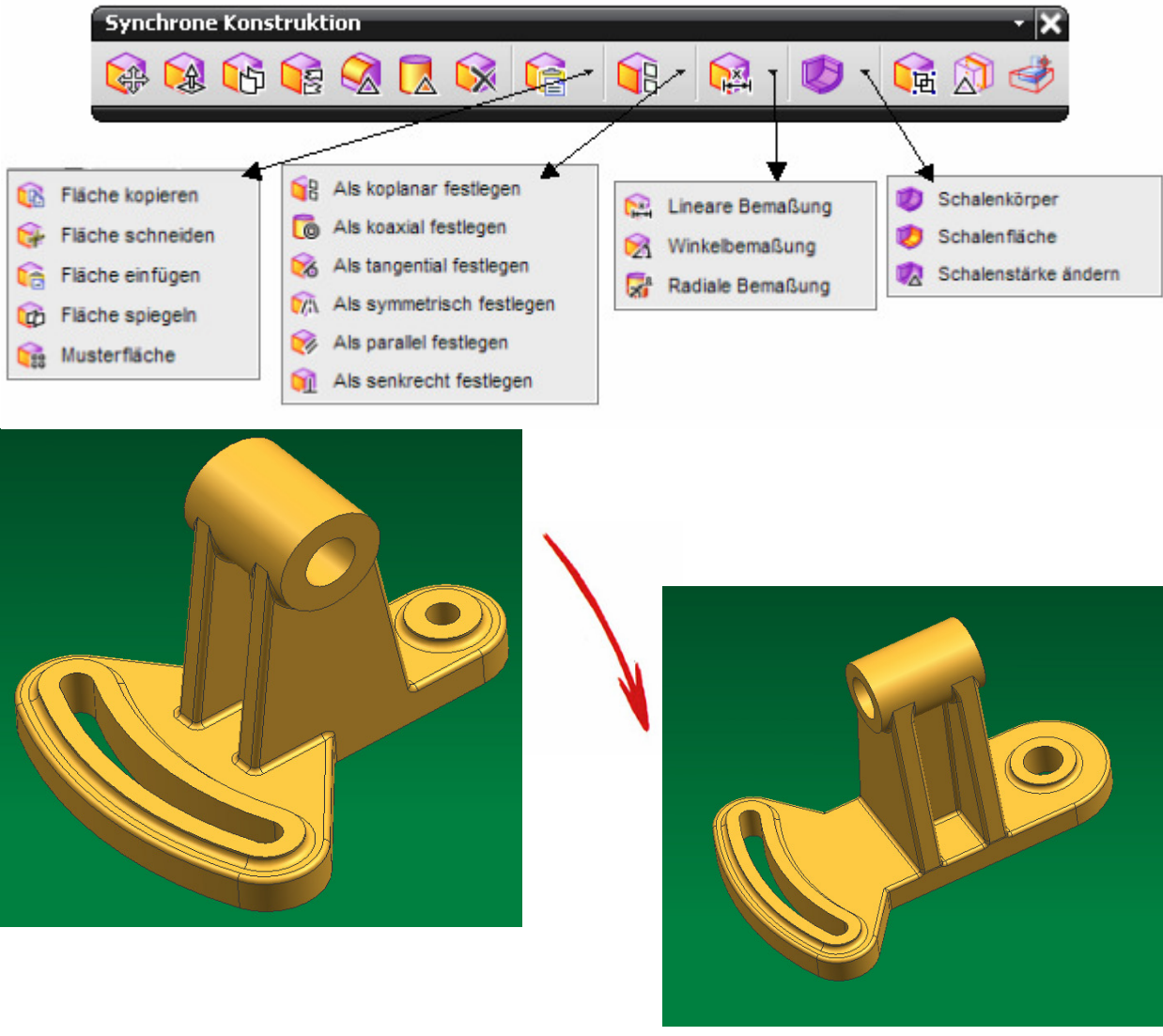

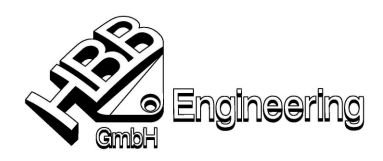

# Inhaltsverzeichnis

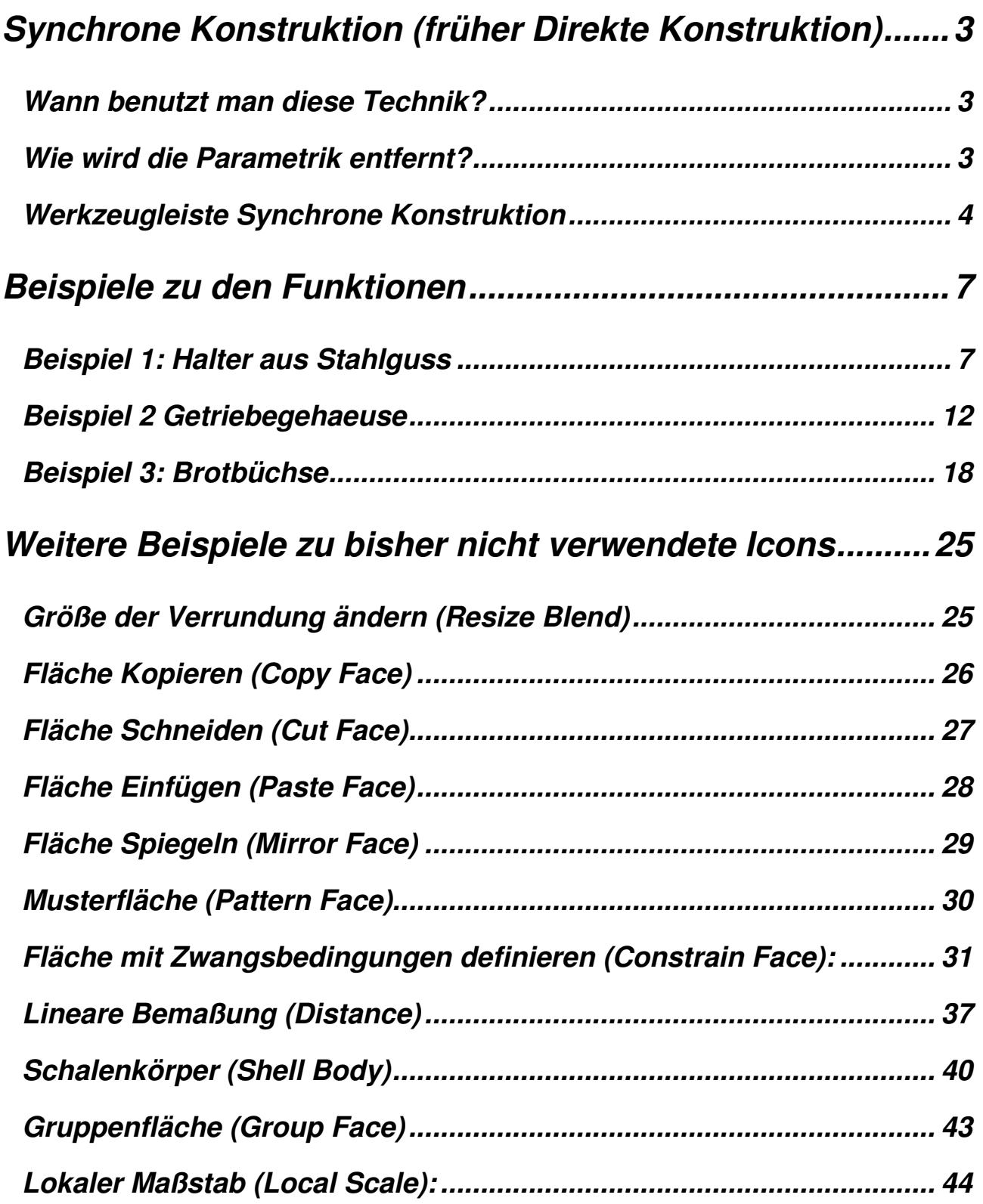

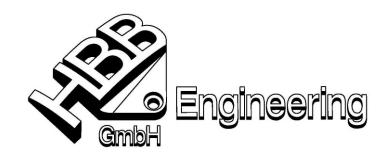

## **Synchrone Konstruktion (früher Direkte Konstruktion)**

### **Wann benutzt man diese Technik?**

- of the state of the state of the STEP of the STEP of the STEP of the STEP of the STEP of the STEP of the STEP o - bei konvertieren von Daten $\{$  IGES Parasolid etc.
	- wenn die Parametrik störend wirkt

zu komplexer Formelementebaum (Feature Baum)

zu aufwändiges Einarbeiten in die Logik des Kollegen

zu lange Rechenzeiten (Formelement-Update)

häufige Fehlermeldungen (z.B. bei Bearbeiten > Formelement > Wiedergabe | **Bank** Körper trimmen (254)

- Zeitdruck bei einer Änderung
- Änderungswunsch erzwingt ein komplett anderes Konzept für den Aufbau des **Teils**

usw.

#### **Wie wird die Parametrik entfernt?**

 über **Formelement > Parameter entfernen** oder über wechseln in den **Historienunabhängigen Modus** werden die Parameter entfernt

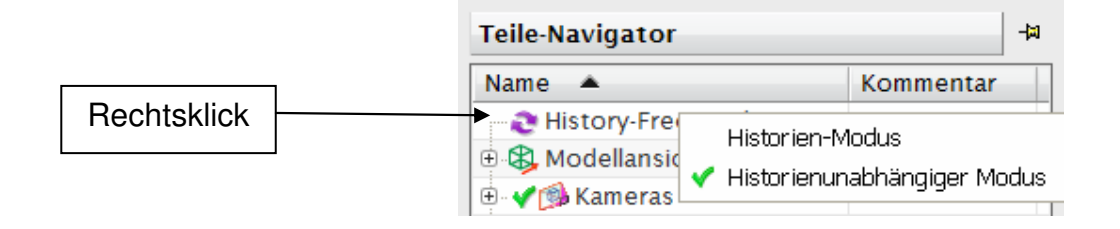